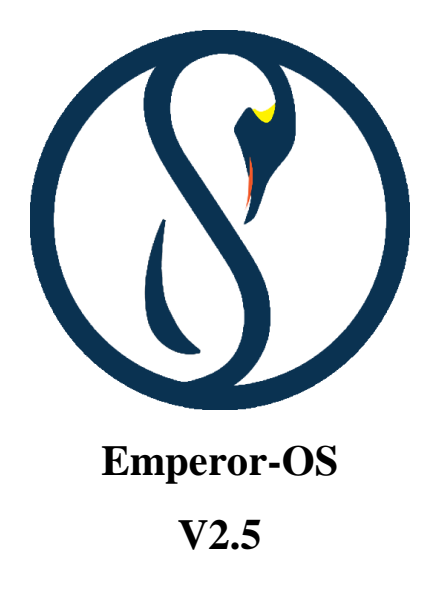

# **Founder and developed by**

[Hossein seilani](https://github.com/hosseinseilani)

# **ALL in One OS**

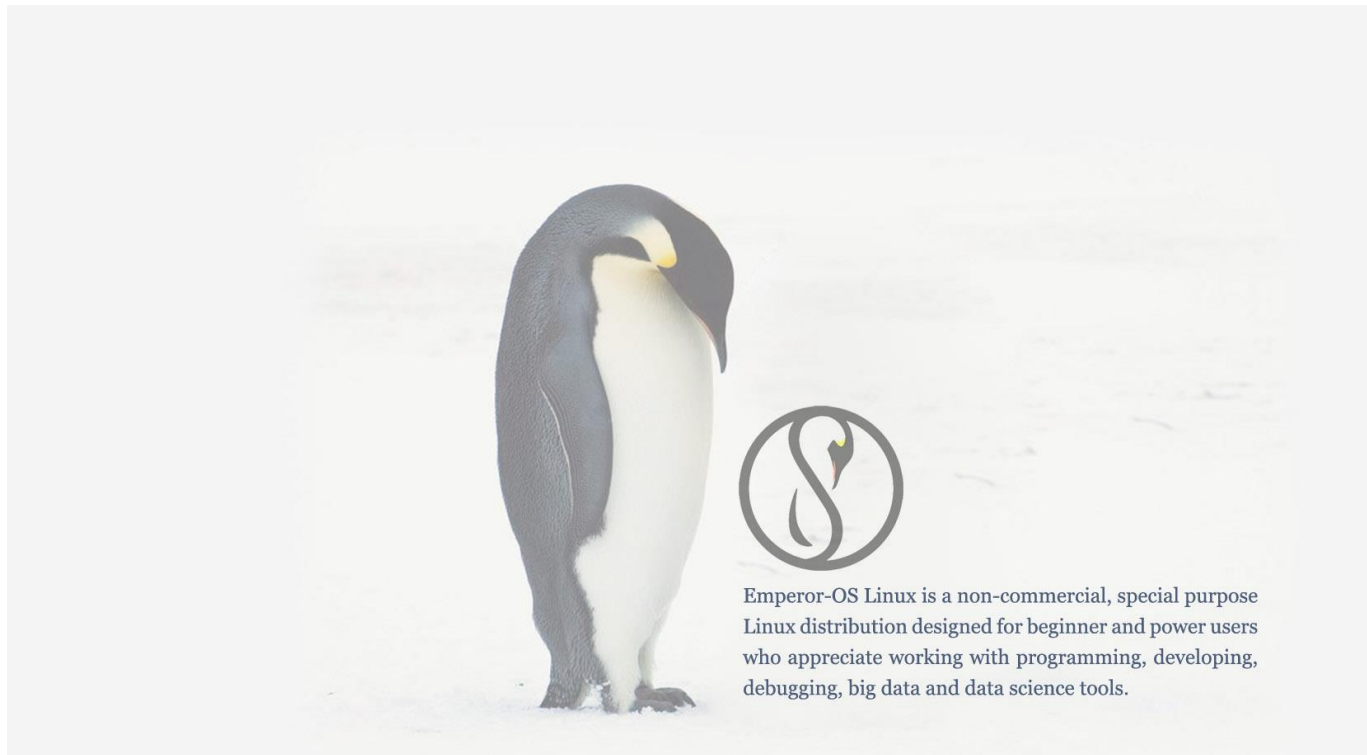

**A new Linux OS for programmers, designers and data science users**

**Also**

**Teach programming to your kids by using the kids coding Apps menu**

**Best available programming software and tools.**

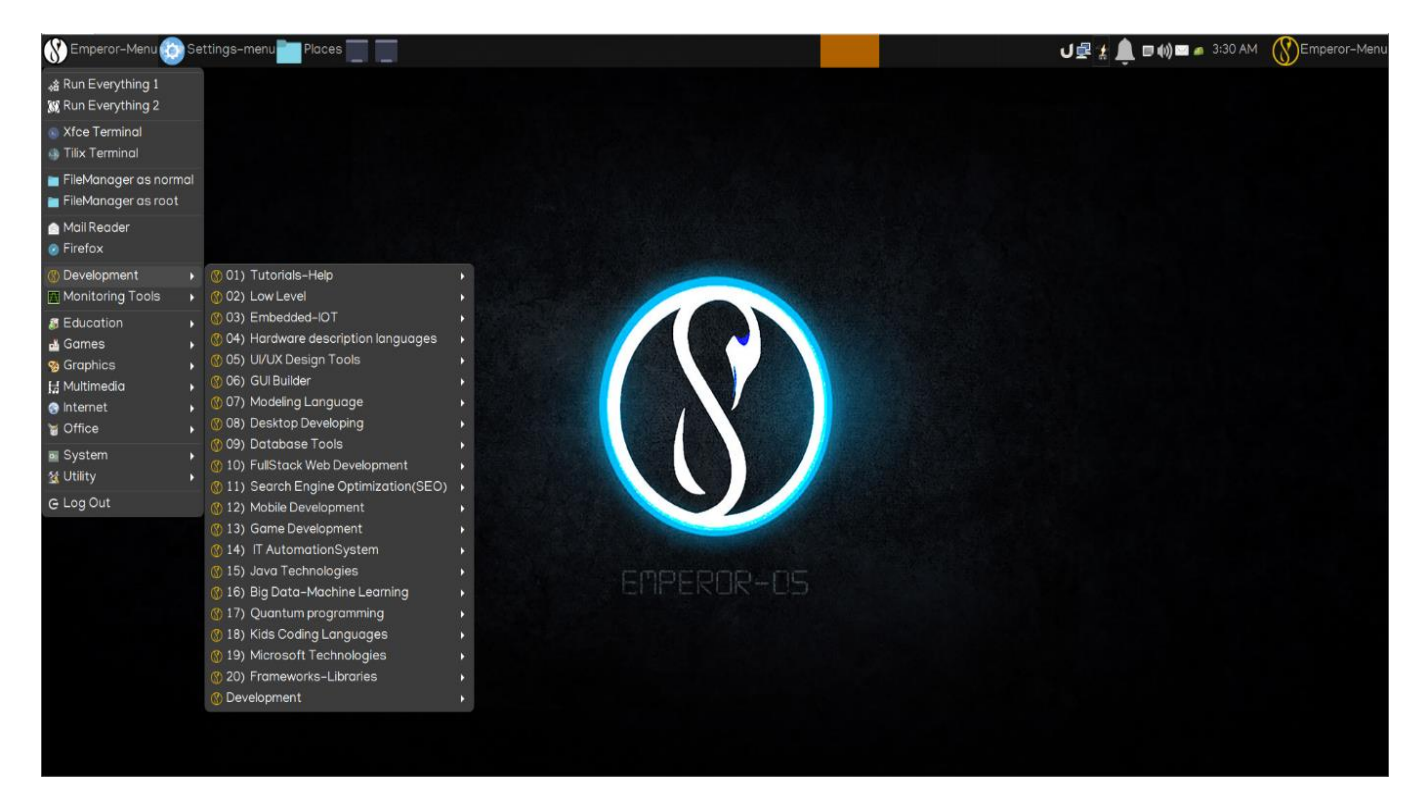

# New look and feel

#### **Is Emperor-OS for me?**

Emperor-OS has over 500 apps which are split into 20 categories for programming and data science. It is a complete Linux operating system that is customized to run from CD, USB flash drive, hard drive or other Bootable Storage Medias. It comes in 64 bit ISO and has 7 desktops. Furthermore, it supports several programming languages, frameworks and developing tools. Also It is a Live ISO and can be installed in your computer. Emperor-OS Linux is a non-commercial, special purpose Linux distribution designed for beginner and power users who appreciate working with programming, developing, big data and data analysis tools.

#### **Why is Emperor-OS special?**

It comes with many tools for both programming and desktop users. In addition, it has a customized grub boot menu with kernel5.10 LTS, Plymouth theme, customized login window to login. Also, it has second menu to quick run and search your app, 7 pre-installed and preconfigured desktops (XFCE, LXDE, LXQT, OpenBox, KDE plasma, Mate and deepin). It has 2 browsers for the web, 40 games, many graphic tools and file managers, and you can manage Emails, Rip CDs and watch video, play music, burn CDs and DVDs, manage and organize pictures. It also includes the libre Office which allows you to write letters, do spreadsheets, drawings and slide presentations; it has many settings and accessories. Everything you can do with other operating systems, you can do in emperor-OS.

**New features in version 2.5**

<http://seilany.ir/emperor-os/XFCE/Emperor-OS-v2.5-LTS.iso>

500 Packages

**Installed Special Packages**

150 Tools

**Installed Utility**

360 Modules

**Installed Python2 and 3 Modules**

140 Fonts

**Installed Fonts**

7 Desktops

**Desktop Environments**

20Tools

**Extra Development Tools**

40 Themes

**Installed Themes**

5 Icons

**Installed Icons**

40 Games

**Installed Games**

2600 scanners

**supported Scanners**

2600 Cameras

**supported Cameras**

5000 Packages

**Overall Installed Packages**

# **1)Upgraded from 18.04 LTS to 20.04.0 LTS**

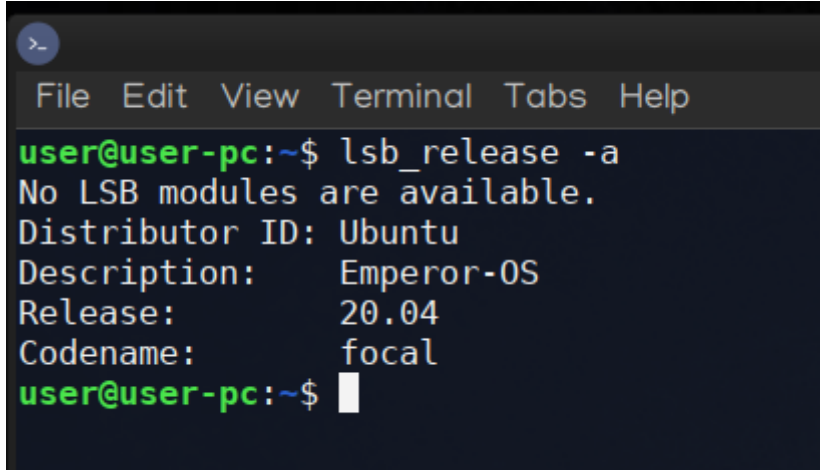

# **2) New GRUB boot**

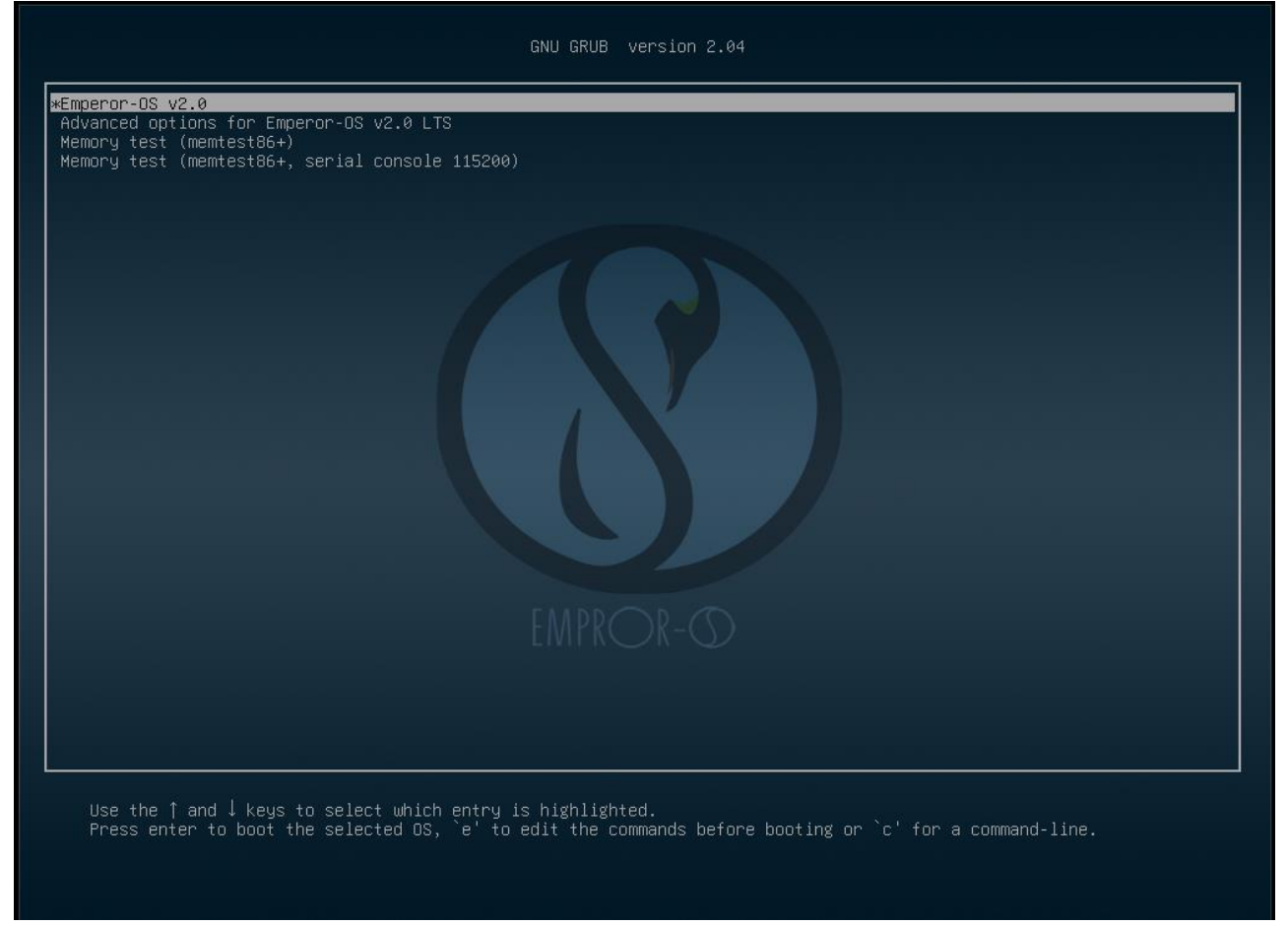

We added GRUB\_DISABLE\_OS\_PROBER=false parameter in /etc/default/grub to better detection other OS in dual booting.

Example: After installing

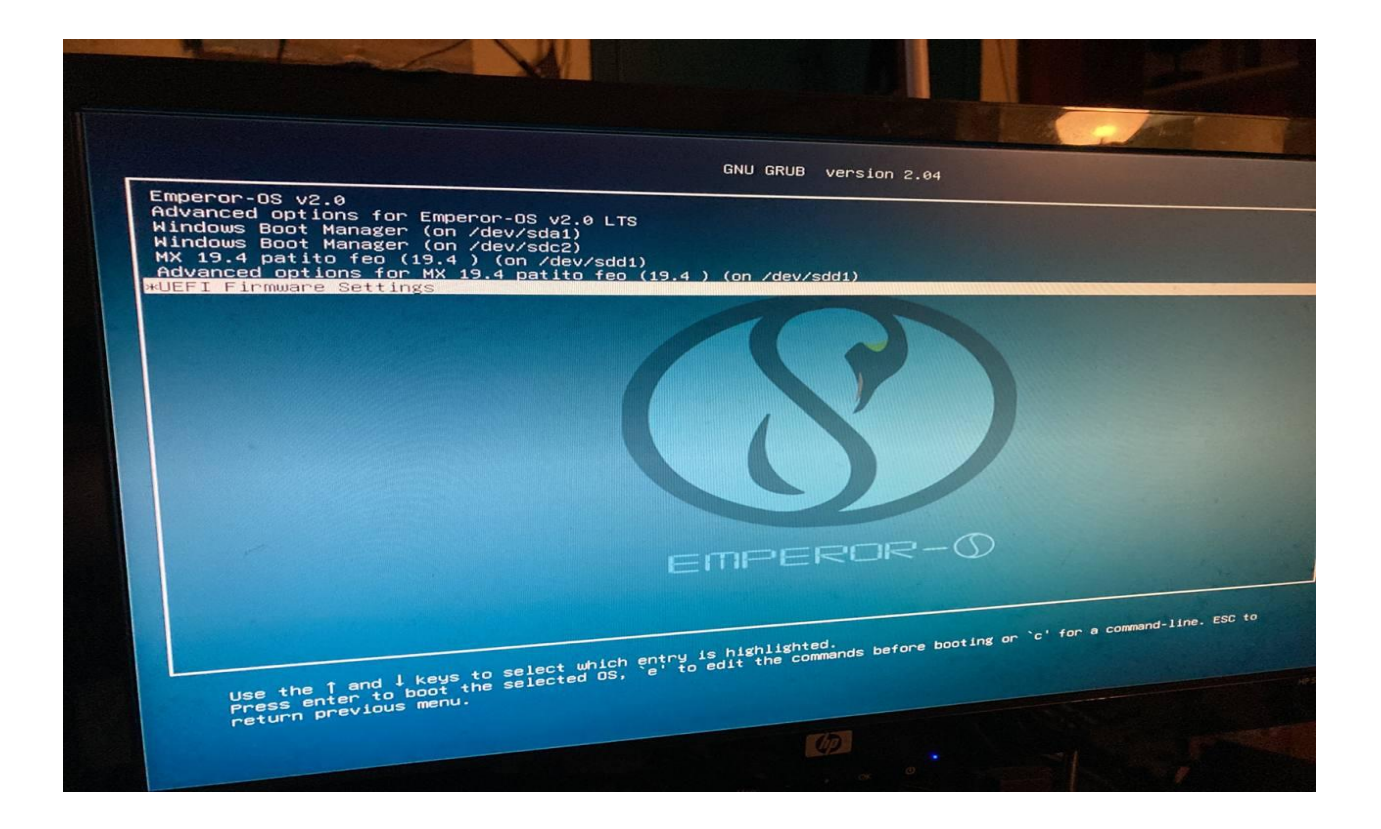

# **3)New Plymouth theme Linux**

We added new Plymouth theme in /usr/share/plymouth/ path.

Both system console message and GUI boot. Press the arrow key to see console messages while booting the system.

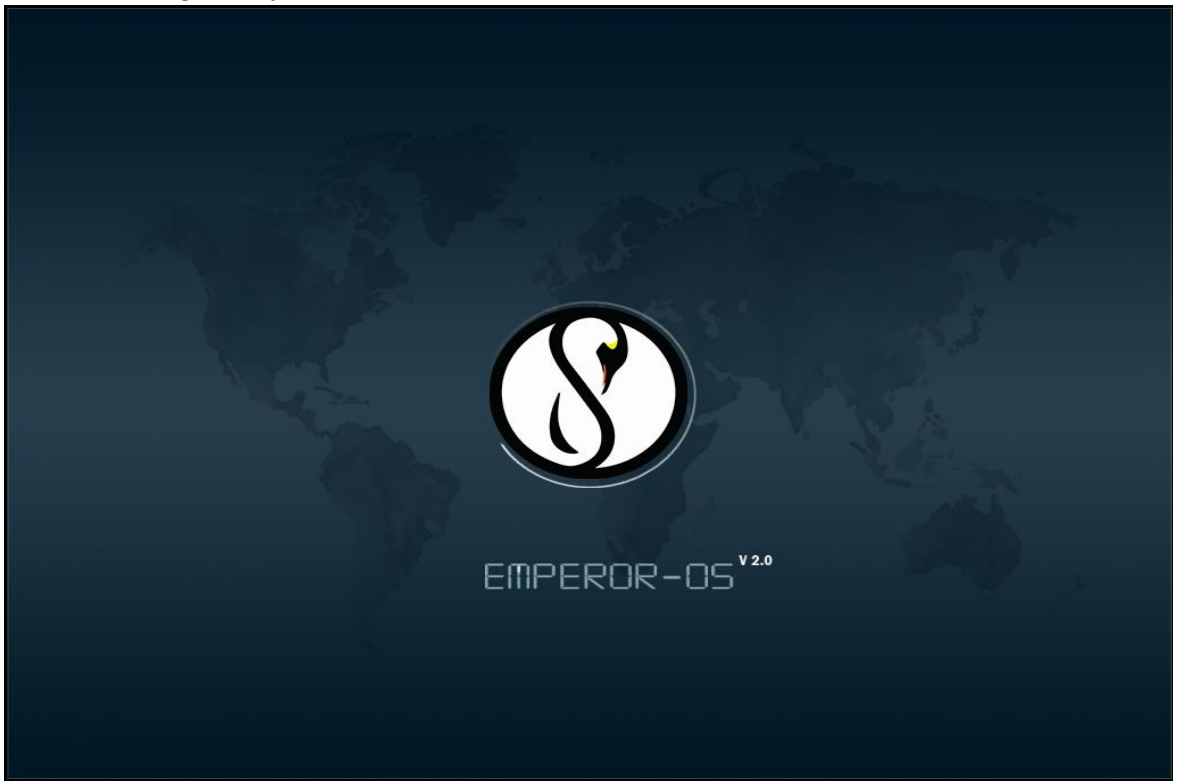

# **4)New Login window**

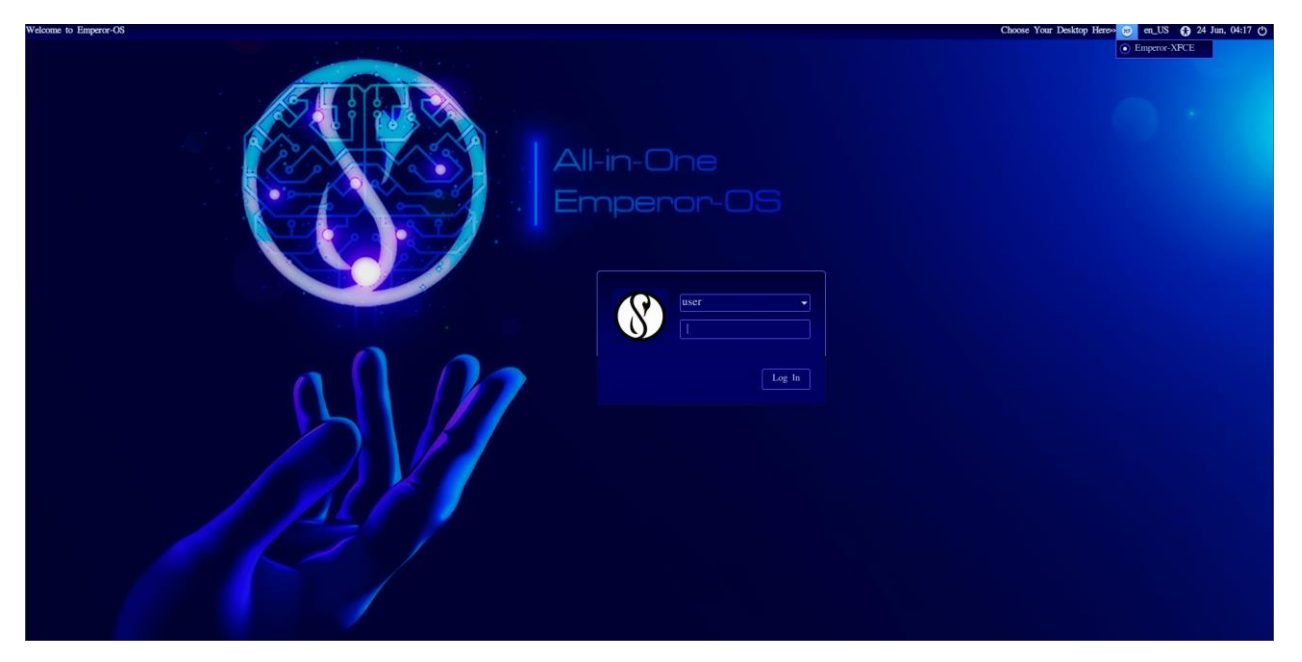

#### **5)New desktop background and icons**

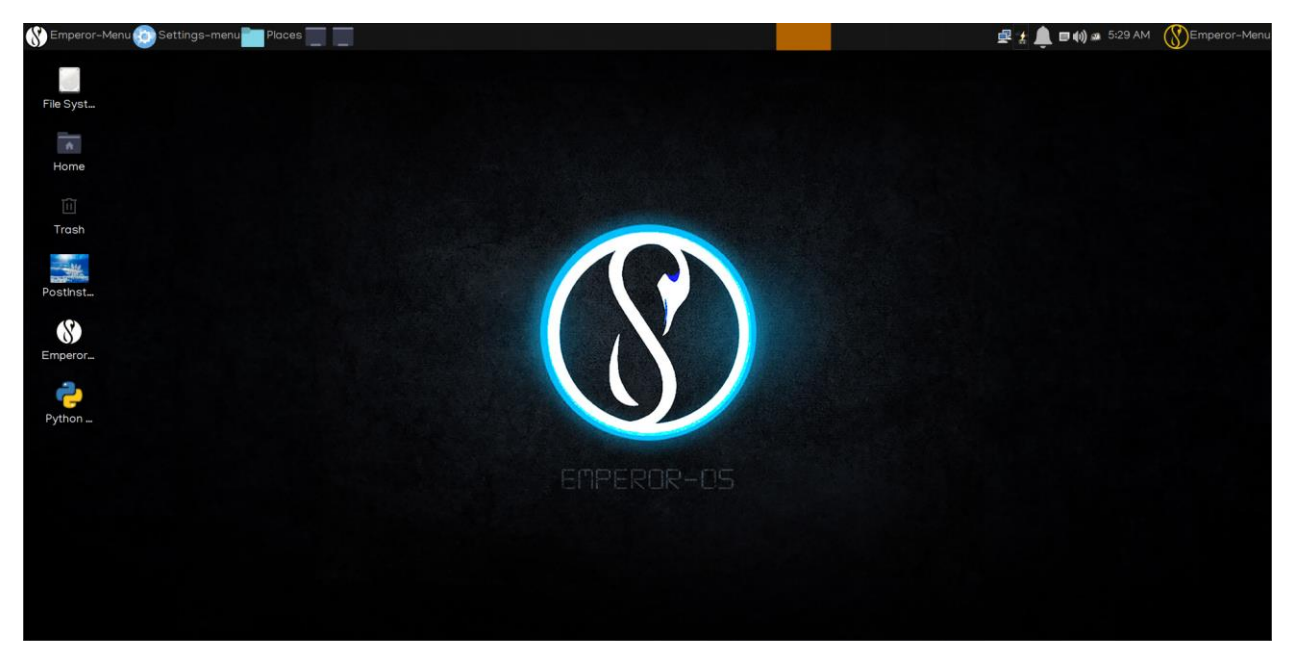

# **6)Emperor-OS updater icon on desktop**

Update emperor-OS Linux by clicking in this icon easily.

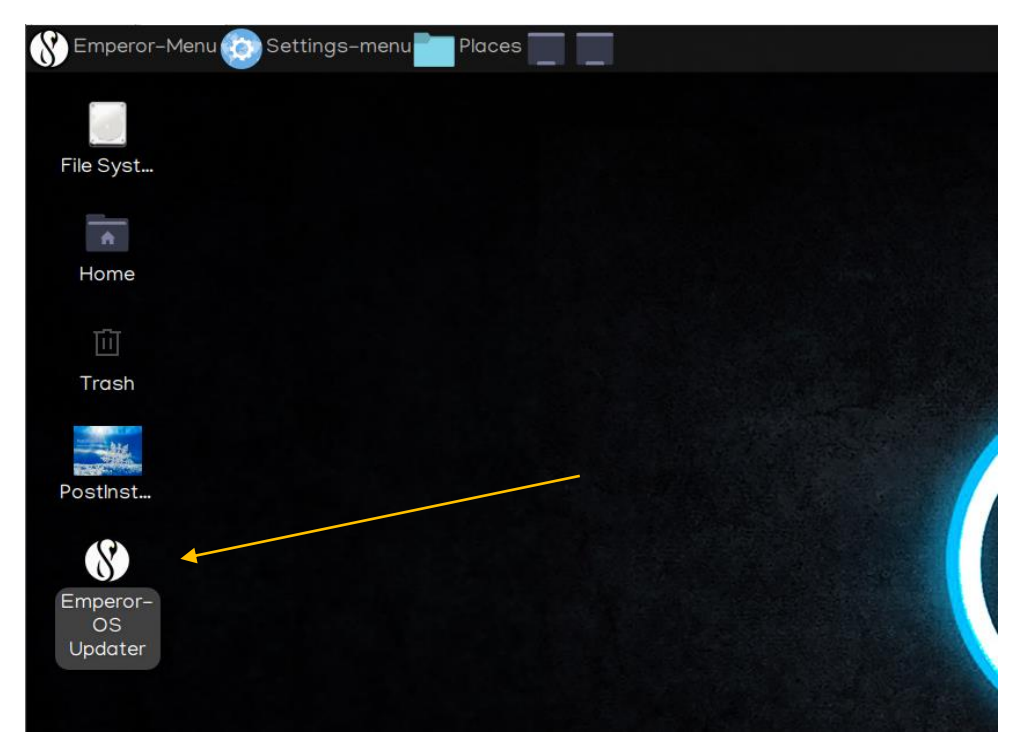

# **7)New Python Modules Upgrader**

upgrading all pre-installed python modules by clicking on this icon.

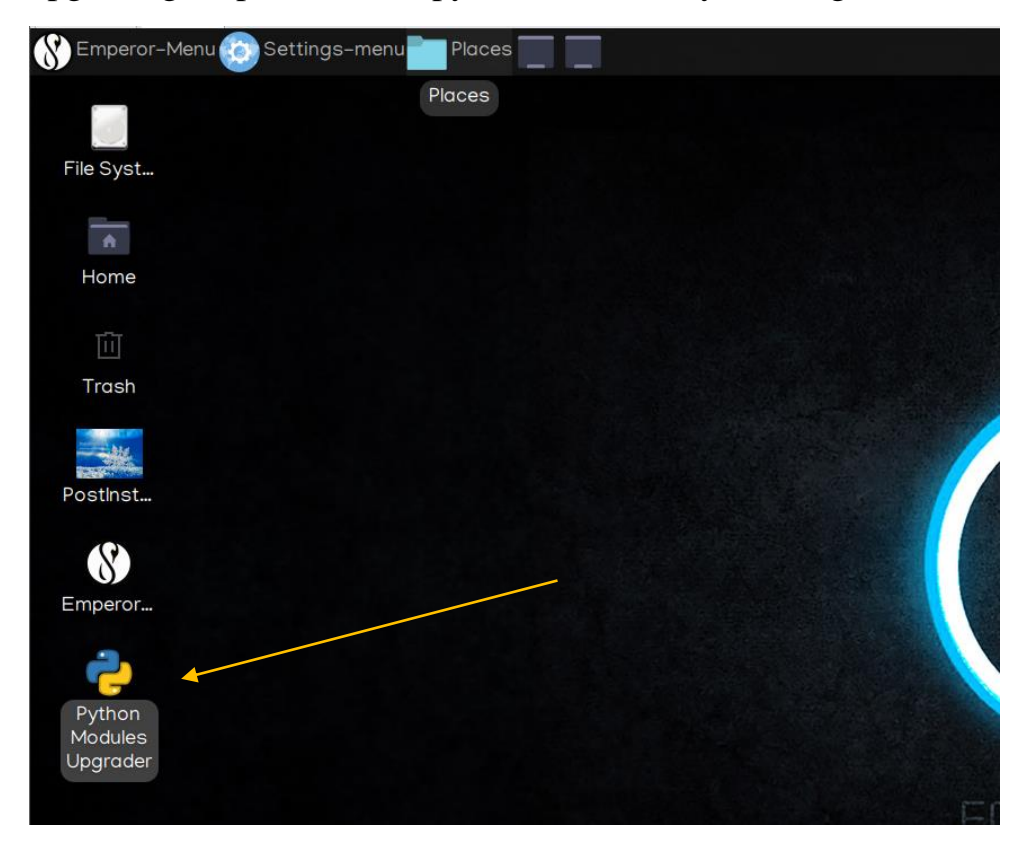

#### **8)Post installation file on desktop**

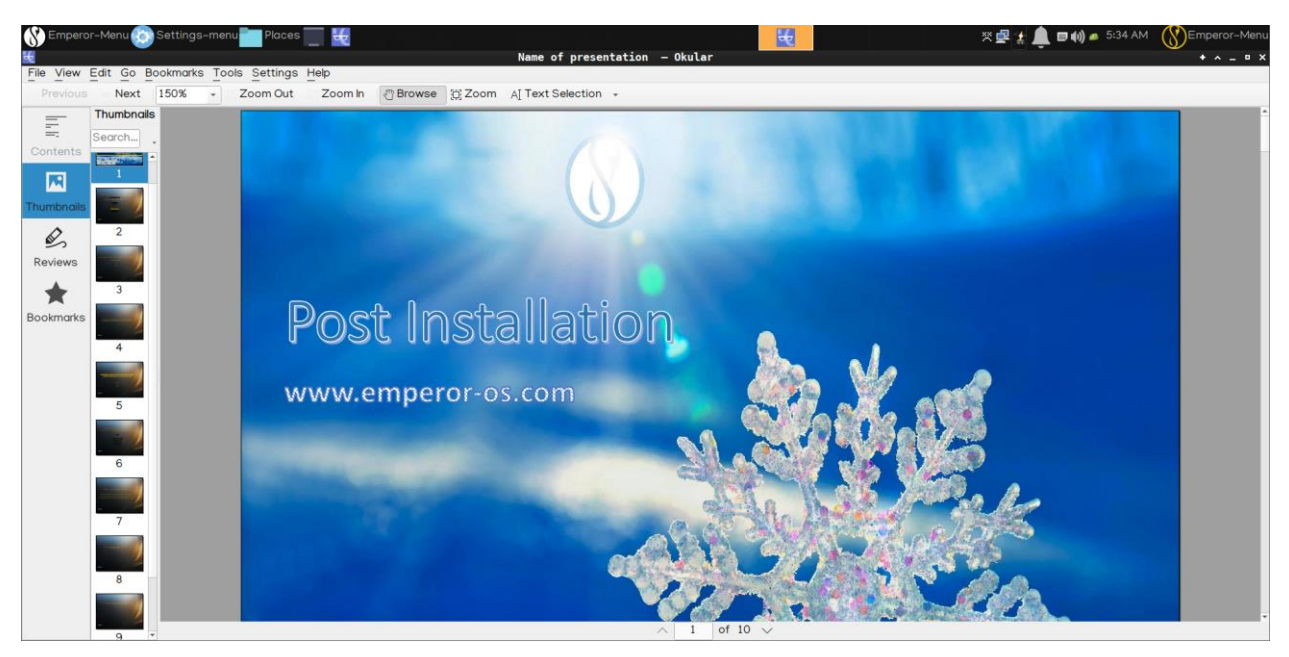

**9)Access to 500 Apps in programming, designing and data science.**

# **10) Access to 20 categories' Apps.**

- Low level
- Embedded-IOT-Robot
- Hardware description languages
- UX/UI Design Tools
- GUI Builder
- Modeling Languages
- Desktop Development
- Database Tools
- FullStack Web Development
- Search Engine Optimization(SEO)
- Mobile Development
- Game Development
- IT automation system
- Java Technologies
- Big Data-Machine Learning
- Quantum programming
- Kids Coding Languages
- Microsoft Technologies
- Frameworks-Libraries

#### **11)Access to 40 background images**

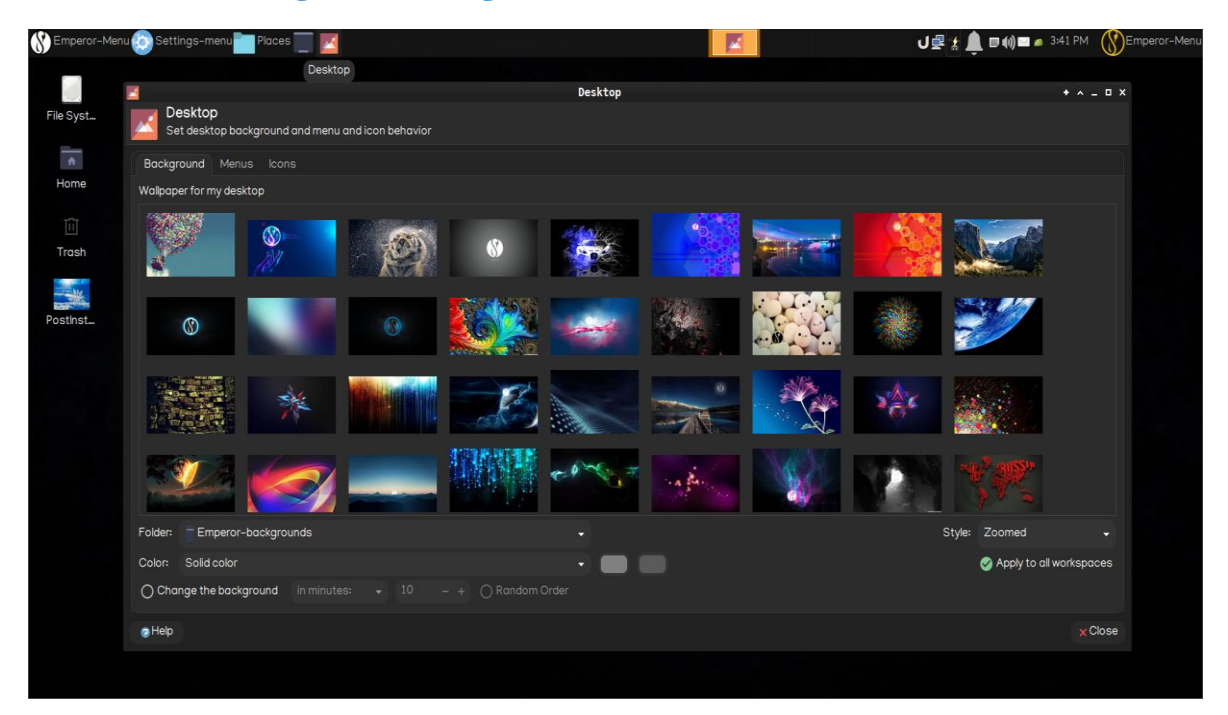

# **12)Access to 5 special icon groups.**

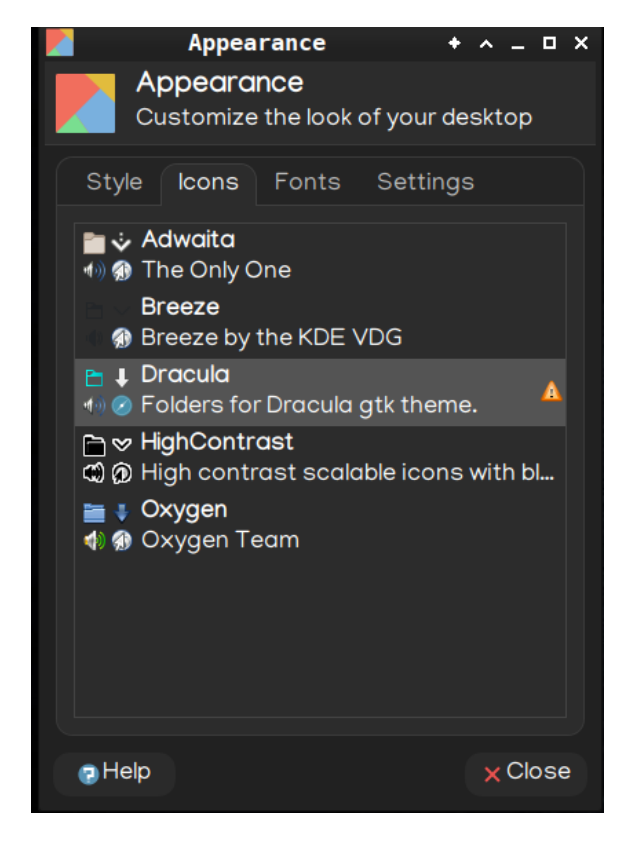

#### **13)Access to 140 fonts**

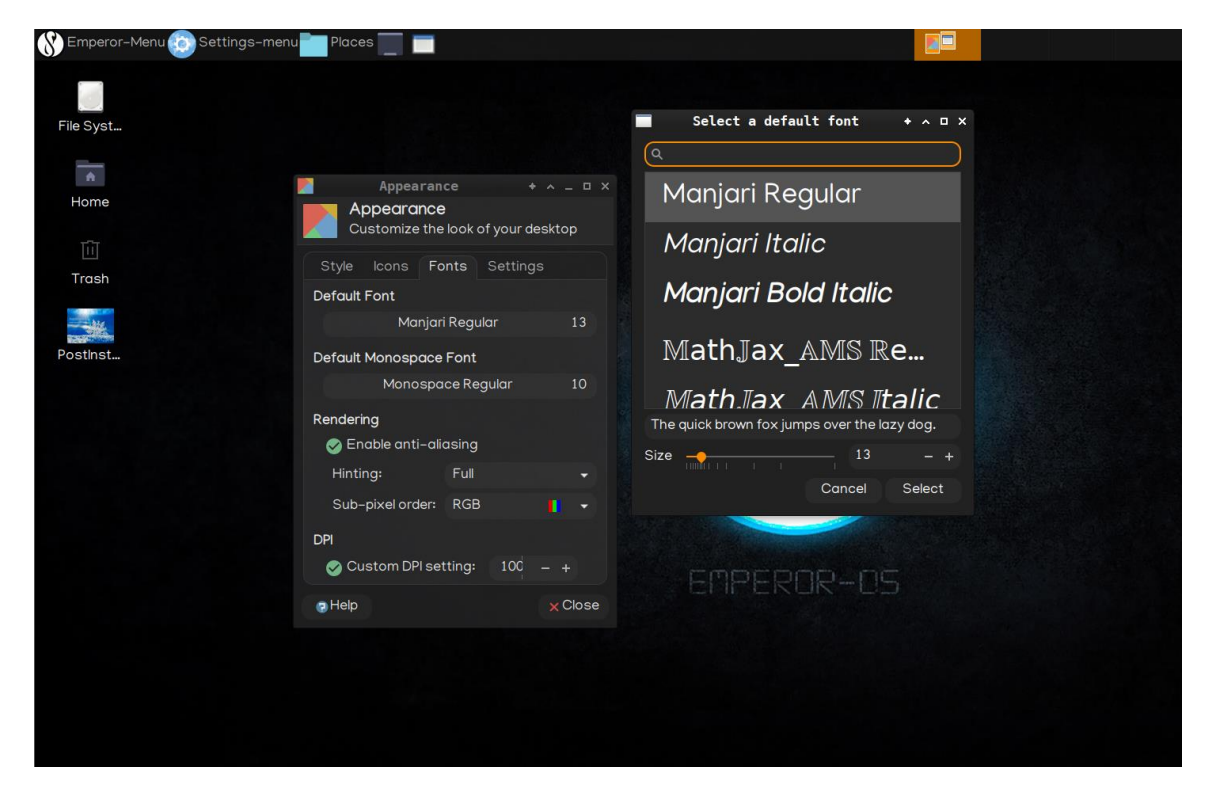

#### **14)Access to 40 games.**

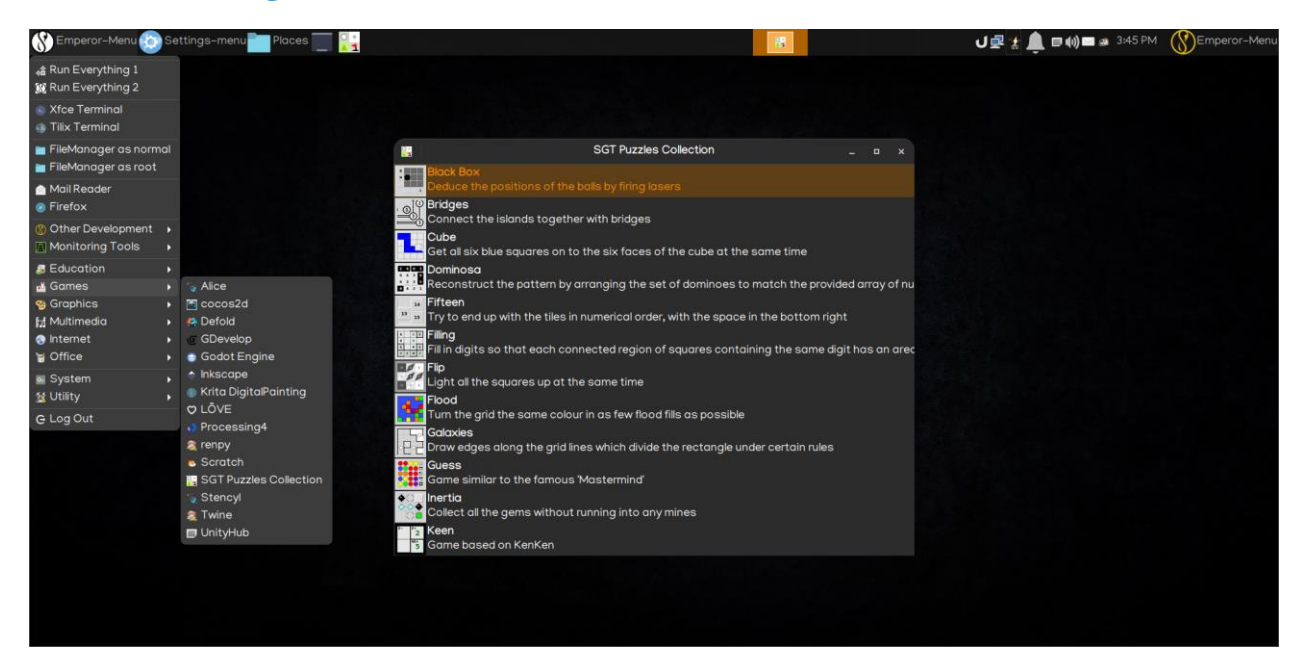

#### **15)added new menu with 20 categories' Apps**

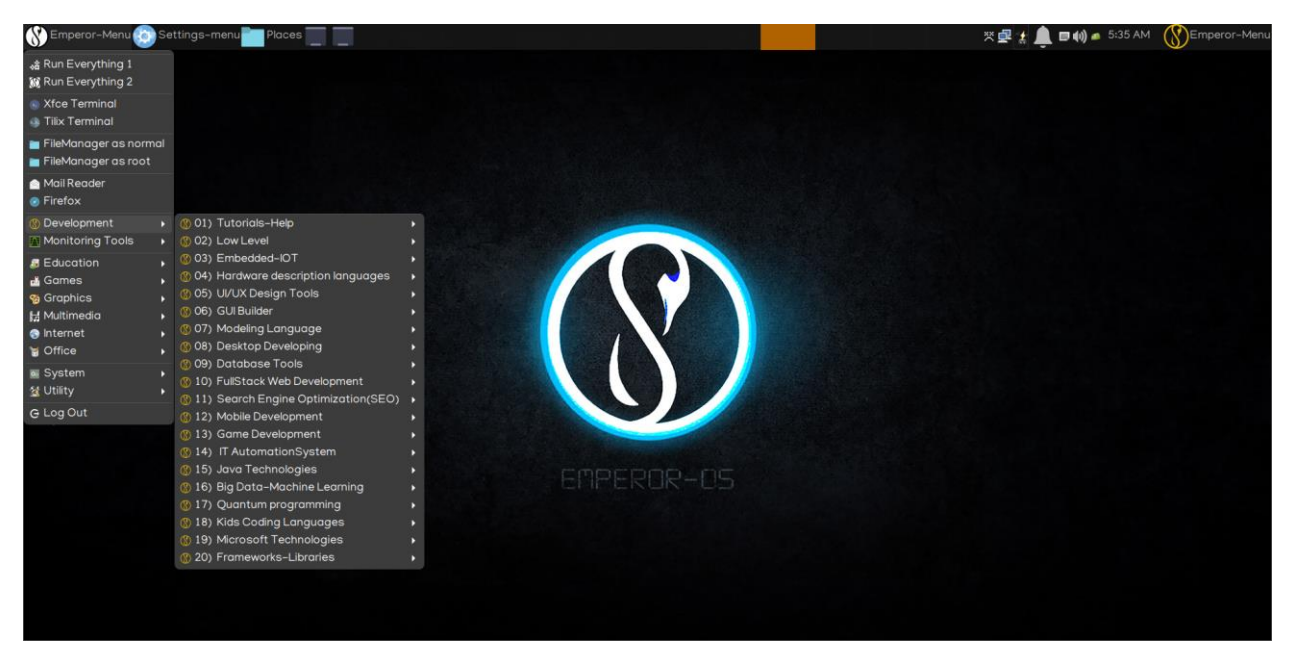

#### **16) added second menu. Whisker menu**

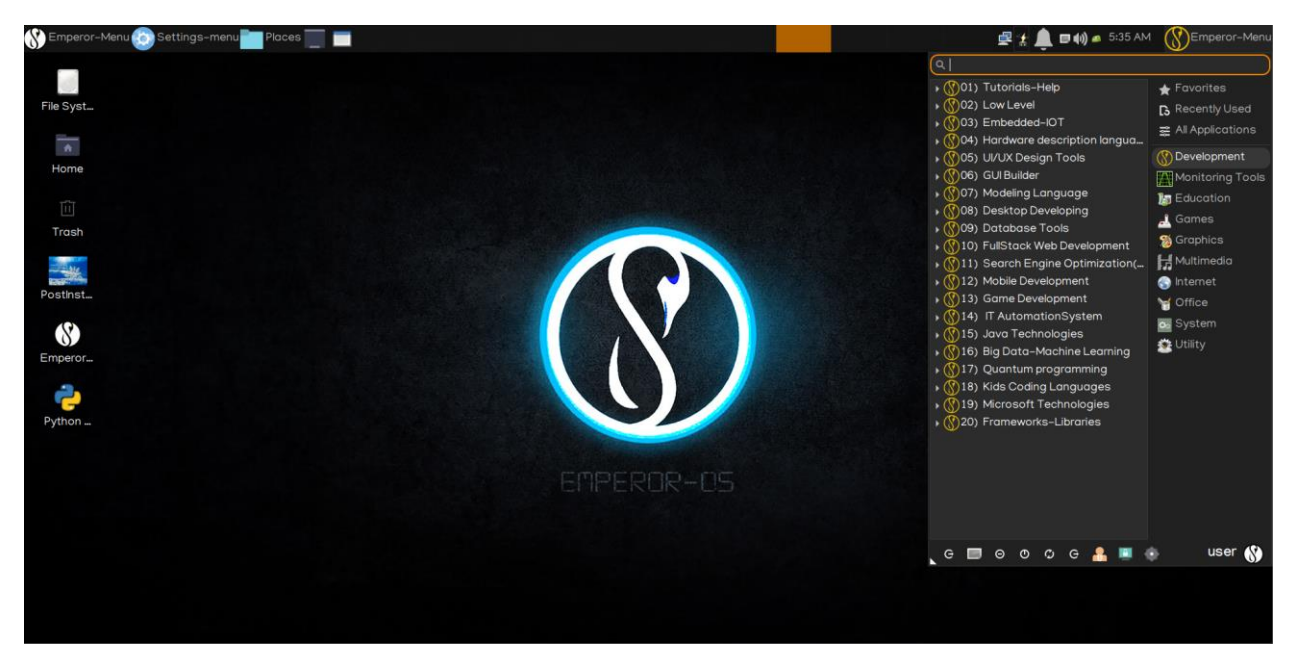

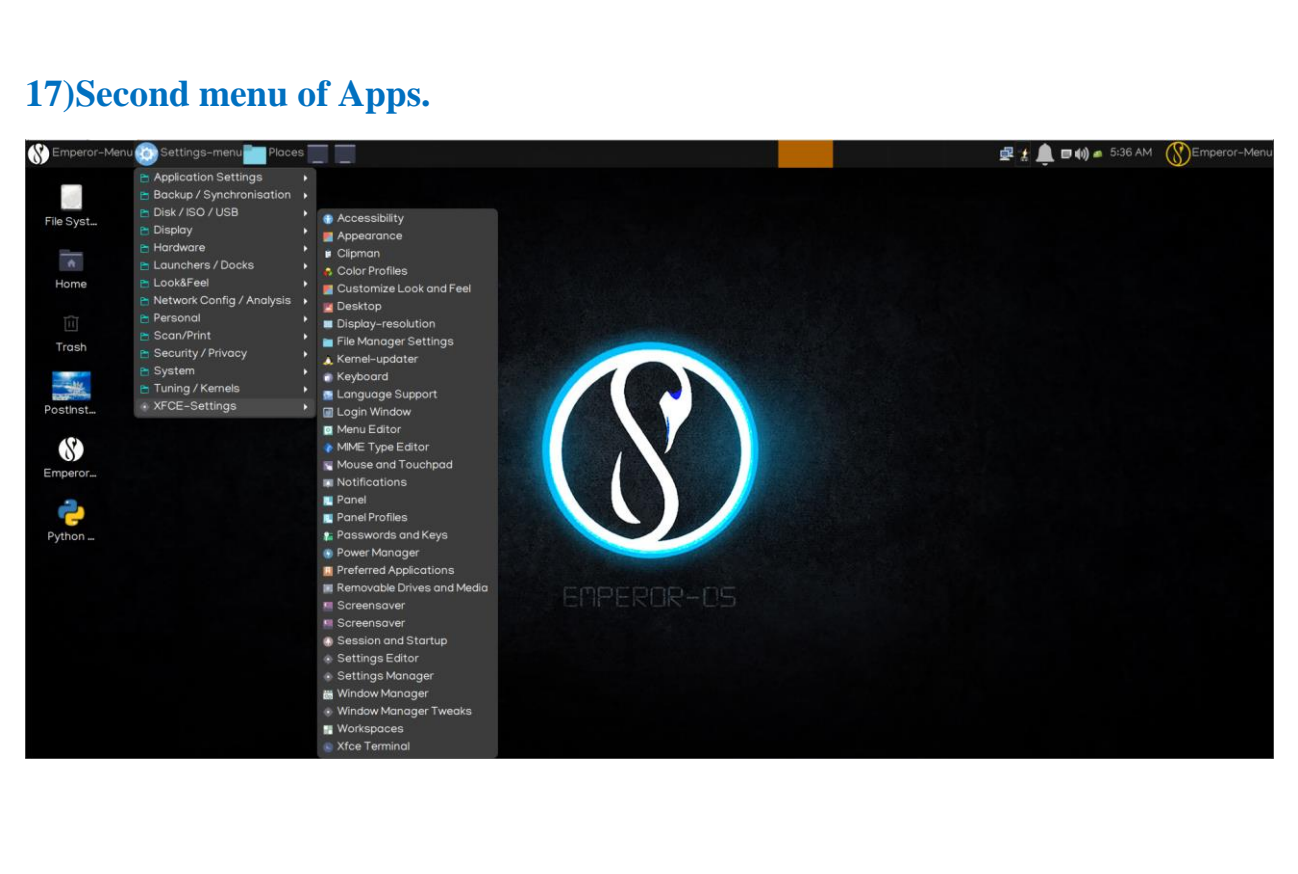

#### **18)Menu items**

Search apps by using two search apps

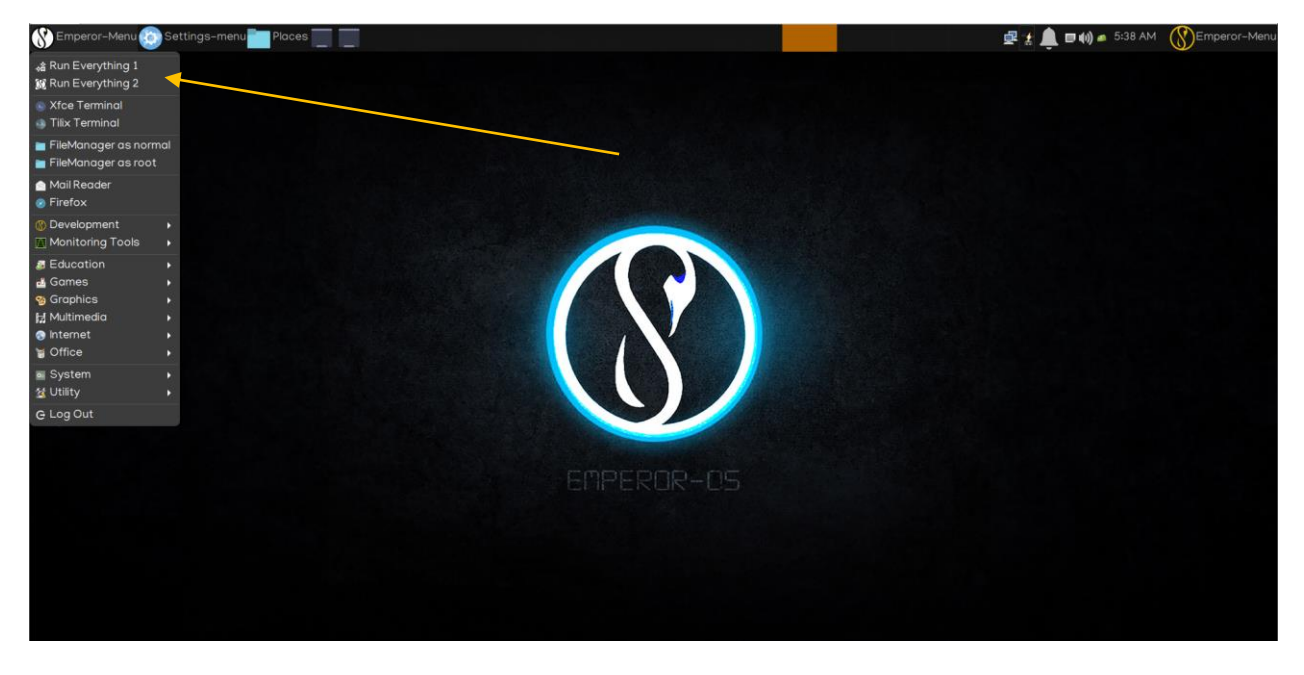

### **19)Open file manager as root**

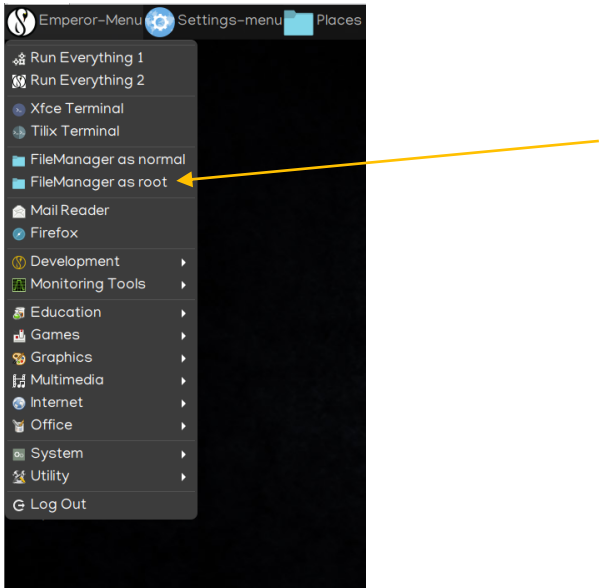

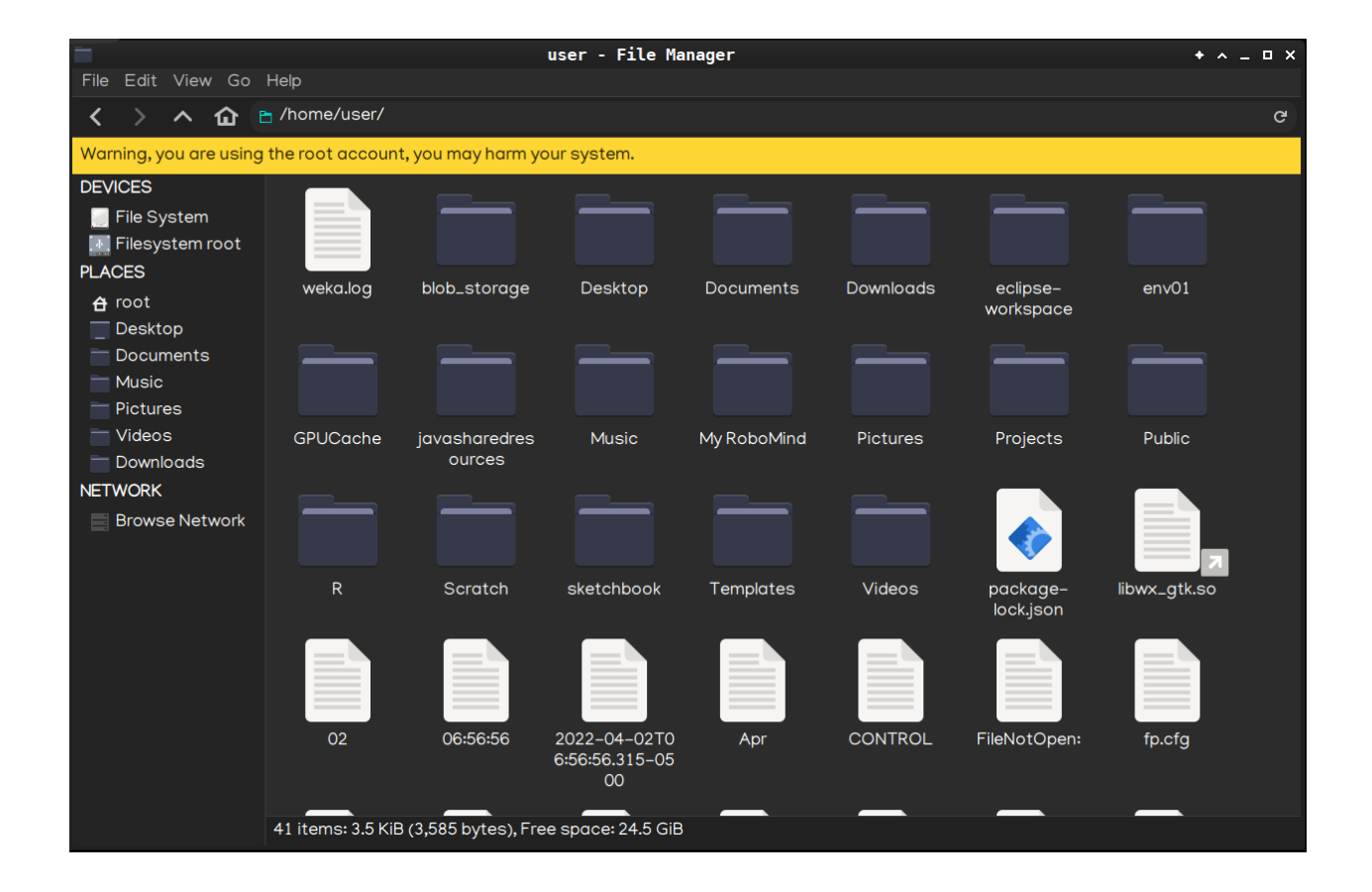

#### **20)Monitoring tools**

#### **added new monitoring menu**

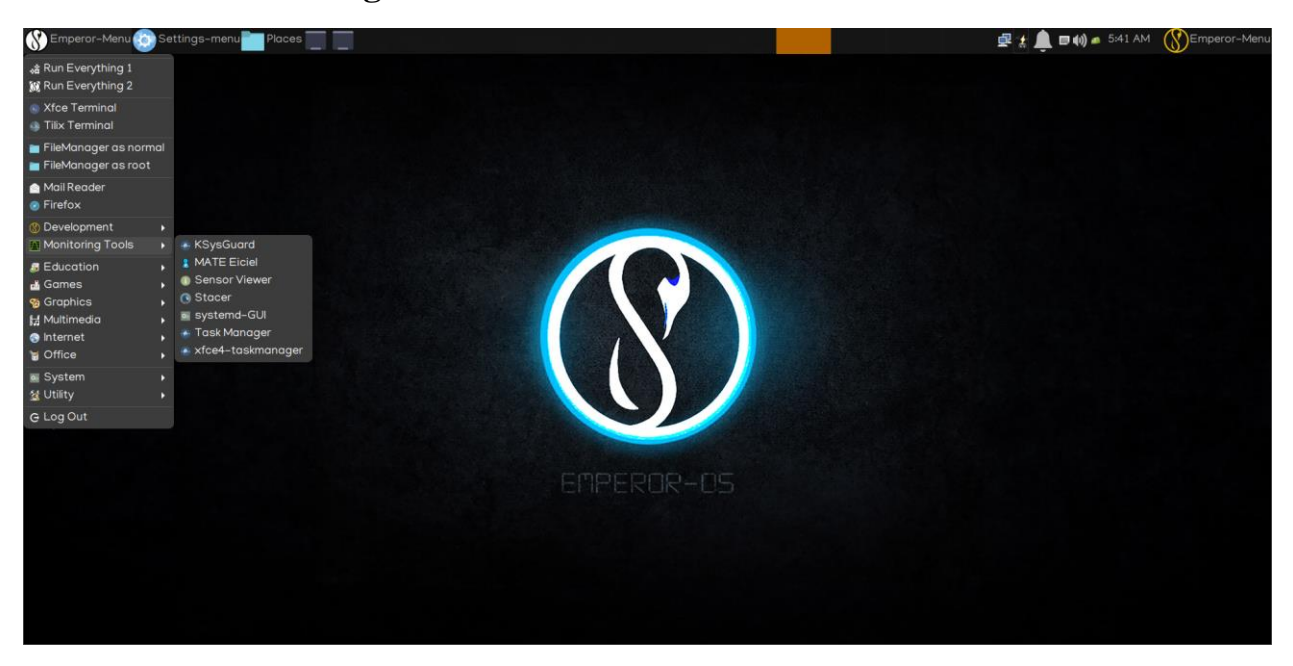

#### **21)Alias**

Added some aliases for fasting command.

```
\bar{\Sigma}user@user-pc: ~/Desktop
                                                                         + 12.4 + 12.5File Edit View Terminal Tabs Help
user@user-pc:-/Desktop$ alias
alias alert='notify-send --urgency=low -i "$([ $? = 0 ] && echo terminal || echo
error)" "$(history|tail -n1|sed -e '\''s/^\s*[0-9]\+\s*//;s/[;&|]\s*alert$//'\
1.301alias clean='sudo apt clean&&sudo apt autoclean&&sudo apt autoremove'
alias cm='sudo chmod'
alias def='sudo update-alternatives --config '
alias egrep='egrep --color=auto'
alias fgrep='fgrep --color=auto'
alias fix='sudo apt -f install && sudo dpkg -a --configure'
alias fm='sudo thunar'
alias grep='grep --color=auto'
alias I = 'ls - CF'alias la='ls -A'
alias ll='ls -alF'
alias ls='ls --color=auto'
alias off='sudo poweroff -f'
alias reb='sudo reboot -f'
alias sy='sudo synaptic'
alias t='sudo xfce4-terminal'
alias ug='sudo apt dist-upgrade'
alias up='sudo apt update'
user@user-pc:-/Desktop$
```
# **22)Added new performance kernel parameters.**

we added kernel and user parameters for tuning for performance optimization. Kernel parameters are tunable values which you can adjust while the system is running:

<sup>#</sup>increase local ports # Maximum number of packets queued on the input side # Auto tuning # Don't cache ssthresh from previous connection # The Hamilton TCP (High-speed-TCP) # avoid MTU black holes. # Increased system file descriptor limit # Increased ephermeral IP ports # Increased Linux auto tuning TCP buffer limits # set tcp\_me by kernel itself scale it based on RAM. # Make room for more TIME\_WAIT sockets due to more clients, # and allow them to be reused if we run out of sockets # increased the max packet backlog # Disabled TCP slow start on idle connections # Disabled source routing and redirects # Log packets with impossible addresses for security # Controls the System Request debugging functionality of the kernel # Controls whether core dumps will append the PID to the core filename. # Useful for debugging multi-threaded applications. #Allow for more PIDs # The contents of /proc/<pid>/maps and smaps files are only visible to readers that are allowed to ptrace() the process #Enable ExecShield protection # Controls the maximum size of a message, in bytes # Controls the default maxmimum size of a mesage queue # Restrict core dumps # Hide exposed kernel pointers # Increased size of file handles and inode cache # increased swap size by default # specifies the minimum virtual address that a process is allowed to mmap # 50% overcommitment of available memory # Set maximum amount of memory allocated to shm to 256MB # Keep at least 64MB of free RAM space available #Prevent SYN attack, enable SYNcookies # Disabled packet forwarding # Disabled IP source routing # Enabled IP spoofing protection, turn on source route verification # Disabled ICMP Redirect Acceptance # Enabled Log Spoofed Packets, Source Routed Packets, Redirect Packets # Decreased the time default value for tcp\_fin\_timeout connection # Decreased the time default value for connections to keep alive # Don't relay bootp # Don't proxy arp for anyone

# Turn on the tcp\_timestamps, accurate timestamp make TCP congestion control algorithms work better

- # Don't ignore directed pings
- # Enabled ignoring broadcasts request
- # Enabled bad error message Protection
- # Allowed local port range
- # Enabled a fix for RFC1337 time-wait assassination hazards in TCP
- # Do not auto-configure IPv6
- # Use BBR TCP congestion control and set tcp\_notsent\_lowat to 16384 to ensure HTTP/2
- # Do a 'modprobe tcp\_bbr' first
- # Fall-back to htcp if bbr is unavailable
- # Turn on the tcp\_window\_scaling
- # Increased the read-buffer space allocatable
- # Increased the write-buffer-space allocatable
- # Increased number of incoming connections
- # Increased number of incoming connections backlog
- # Increased the maximum amount of option memory buffers
- # Increased the tcp-time-wait buckets pool size to prevent simple DOS attacks
- # try to reuse time-wait connections, but don't recycle them (recycle can break clients behind NAT)
- # Limit the maximum memory used to reassemble IP fragments
- # don't cache ssthresh from previous connection
- # Increased size of RPC datagram queue length
- # Don't allow the arp table to become bigger than this
- # Tell the gc when to become aggressive with arp table cleaning.
- # Increased TCP queue length
- # Enabled Explicit Congestion Notification (RFC 3168), disable it if it doesn't work for you
- # Avoid falling back to slow start after a connection goes idle
- # keeps our cwnd large with the keep alive connections
- # Allow the TCP fastopen flag to be used, beware some firewalls do not like TFO
- # This will enusre that immediatly subsequent connections use the new values
- # Disabled magic keys
- # This value can be used to query and set the run time limit on the maximum shared memory segment size that can be created.
- # set the total amount of shared memory pages that can be used system wide.
- # Defined the maximum size in bytes of a single message queue.
- # Defined the maximum allowable size in bytes of any single message in a message queue. This value must not exceed the size of the queue (msgmnb).
- # That defines the minimum and maximum port a networking connection can use as its source (local) port.
- # The maximum number of IPv4 routes allowed
- # Ignore all incoming ICMP echo requests
- # Ignore ICMP echo requests to broadcast
- # Don't log invalid responses to broadcast
- # Set the congestion control algorithm to be used for new connections.
- # Possible values: reno (default), cubic, bic, htcp, vegas, westwood.
- # Minimal size of receive buffer used by UDP sockets in moderation.
- # Minimal size of send buffer used by UDP sockets in moderation.

# Maximal number of timewait sockets held by system simultaneously. If this number is exceeded time-wait socket is immediately destroyed

# Enable or disable fast recycling of TIME\_WAIT sockets. Known to cause some issues with hoststated (Load balancing and fail over)

# Maximal number of TCP sockets not attached to any user file handle, held by system.

# Enable or disable window scaling as defined in RFC1323.

# Send out syncookies when the syn backlog queue of a socket overflows. This is to prevent against the common 'SYN flood attack'

# Number of times SYNACKs for a passive TCP connection attempt will be retransmitted.

# Number of times initial SYNs for an active TCP connection attempt will be retransmitted.

# Maximal number of remembered connection requests (SYN\_RECV), which have not received an acknowledgment from connecting client.

# Enable or disable timestamps as defined in RFC1323 and use random offset for each connection rather than only using the current time.

# Accept ICMP redirect messages.

# Accept packets with SRR option.

# Do multicast routing

# **23)Access to many CLI terminal**

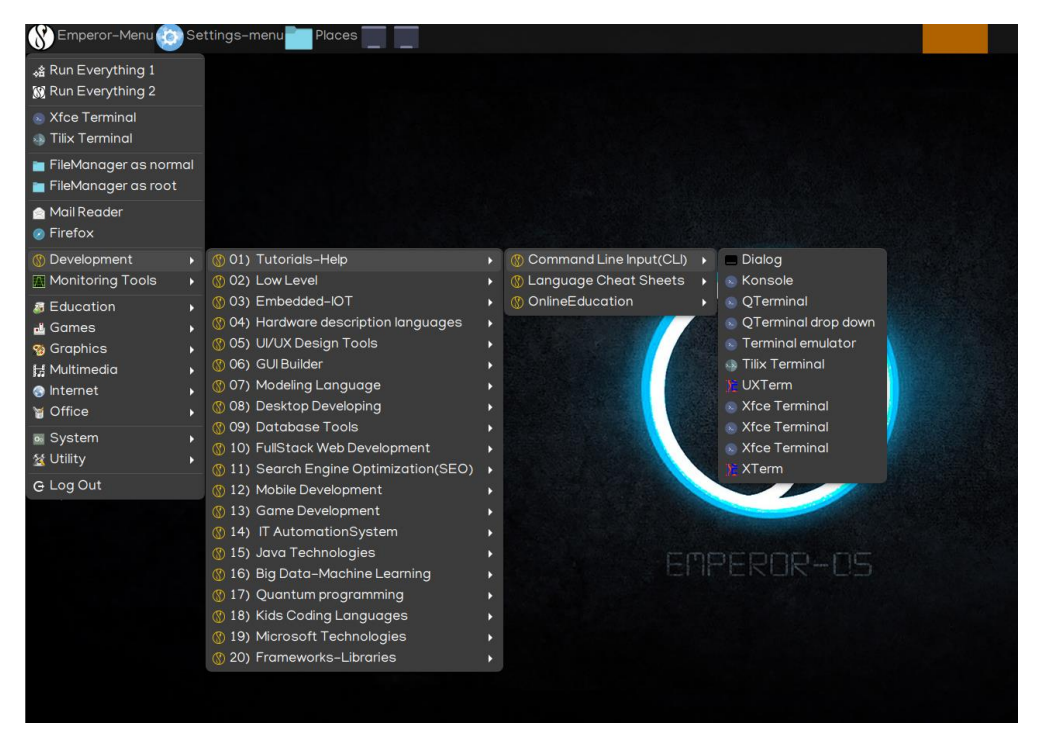

#### **24)sudo dpkg --add-architecture i386**

Using multiarch to enable the installation of multiarch binaries, apt and dpkg need configuration changes.

# **25)new kernel version notification and cli command**

New cli script to install, remove and updating new kernel.

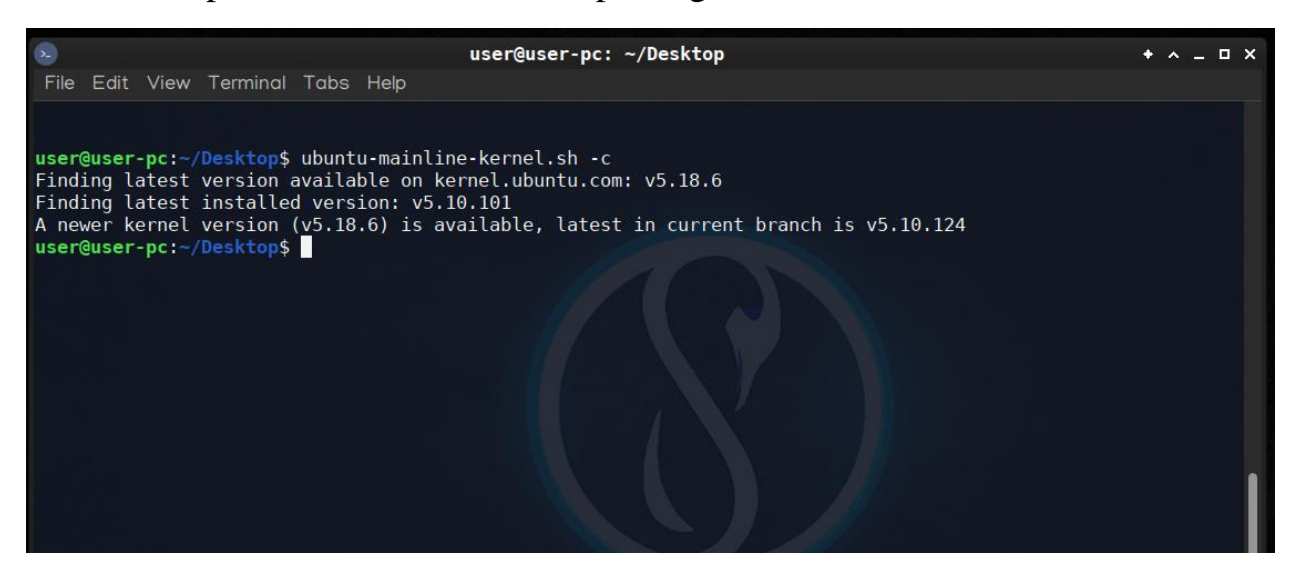

#### **26)Added complete source list**

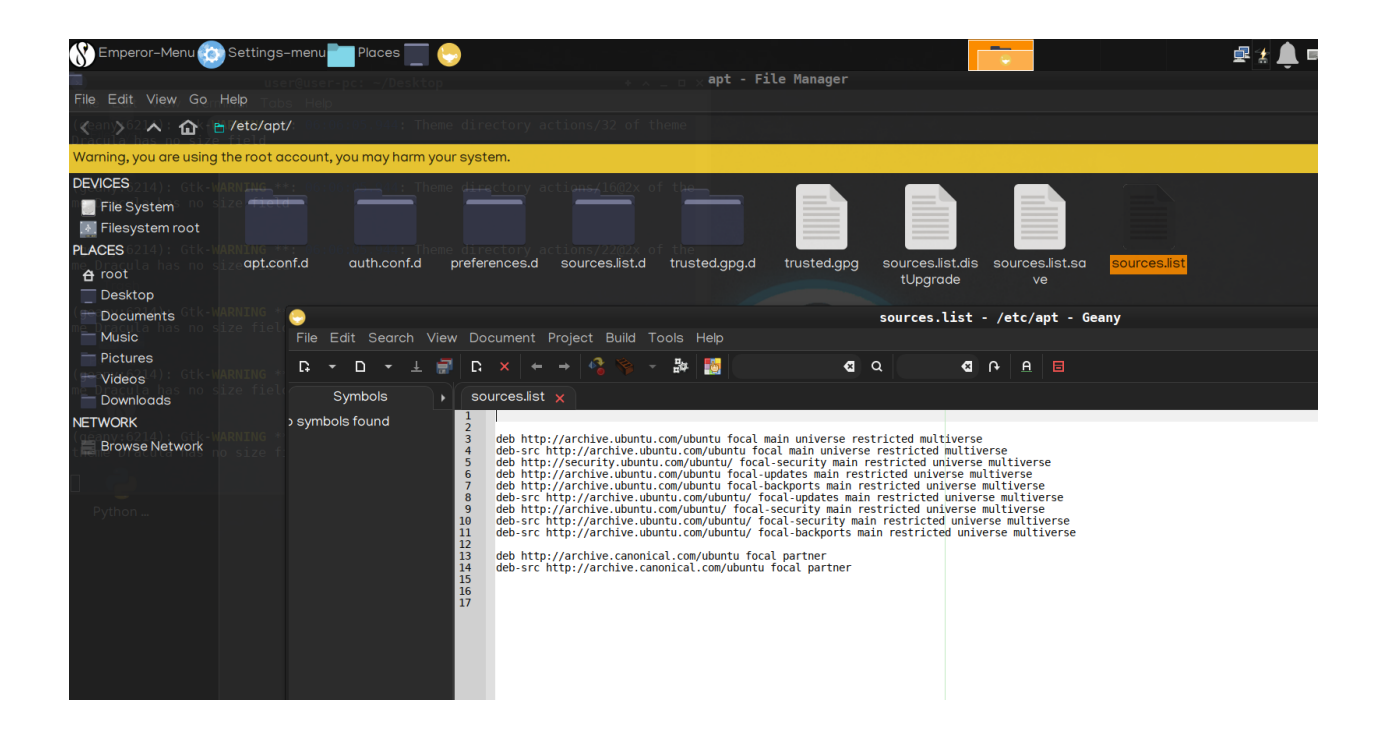

# **27)Activated the Pipenv shell that contains the packages to be upgraded.**

#### **28)Disabled unnecessary services for best performance.**

#### **29)Added XFCE4-goodies package**

The "Goodies for XFCE" project includes additional software and artwork that are related to the XFCE desktop, but not part of the official release.

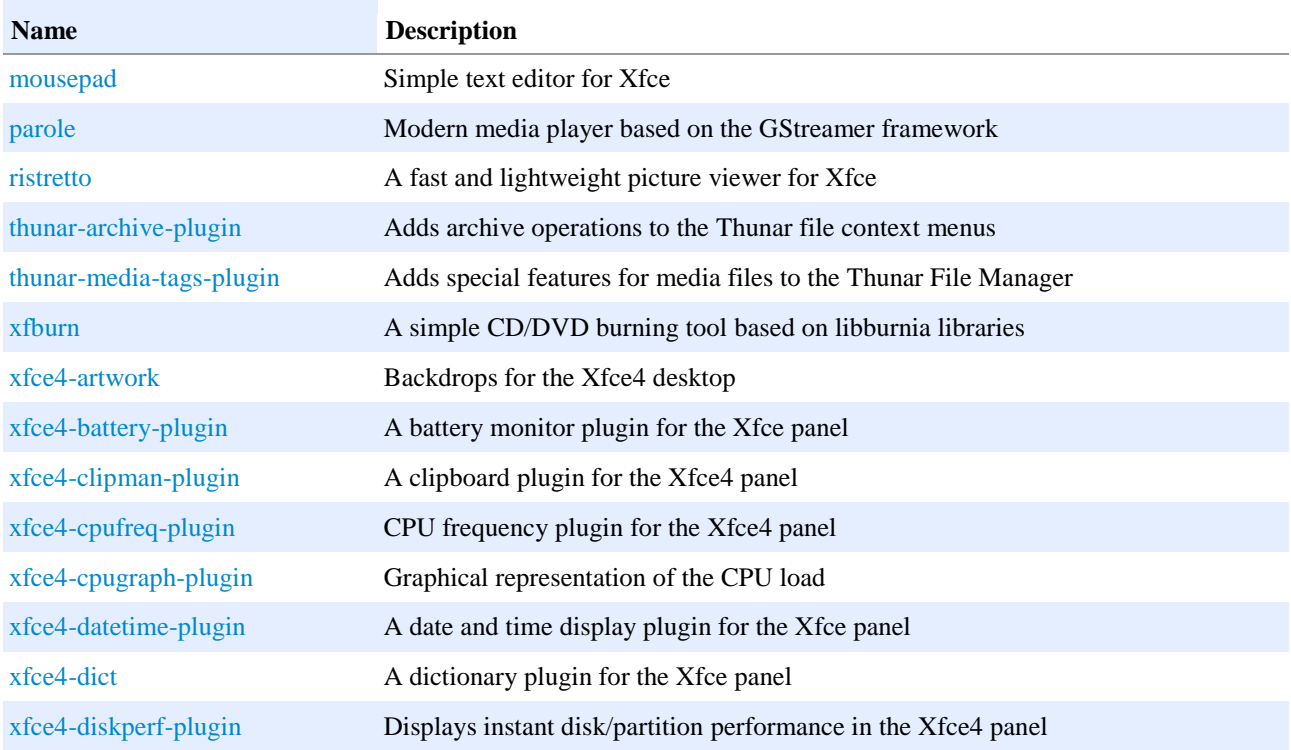

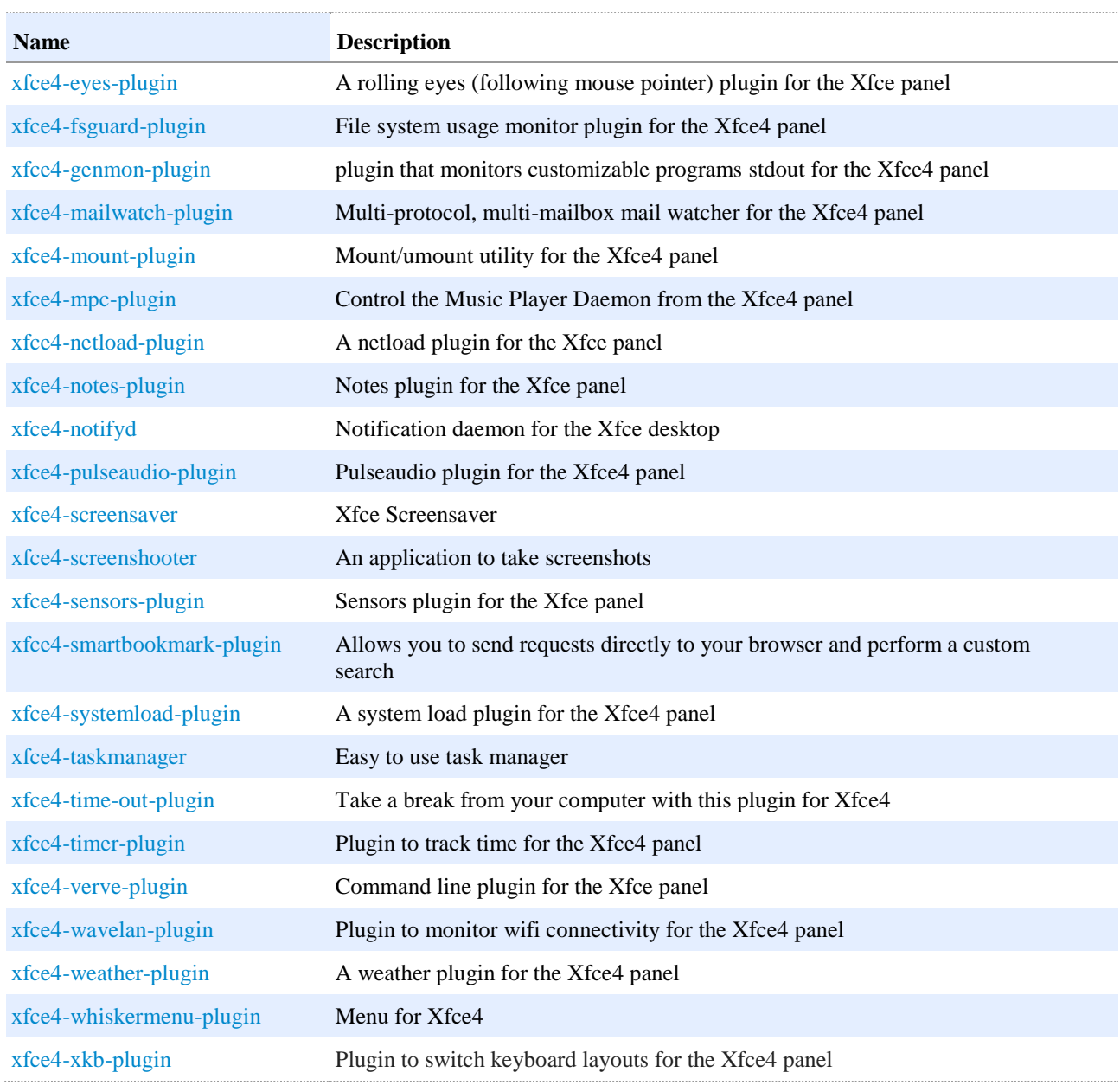

**30) The ISO file was reduced from 5Gb to 4 Gb 31) Installation disk size was reduced to 21Gb 32)Added new them and icon**

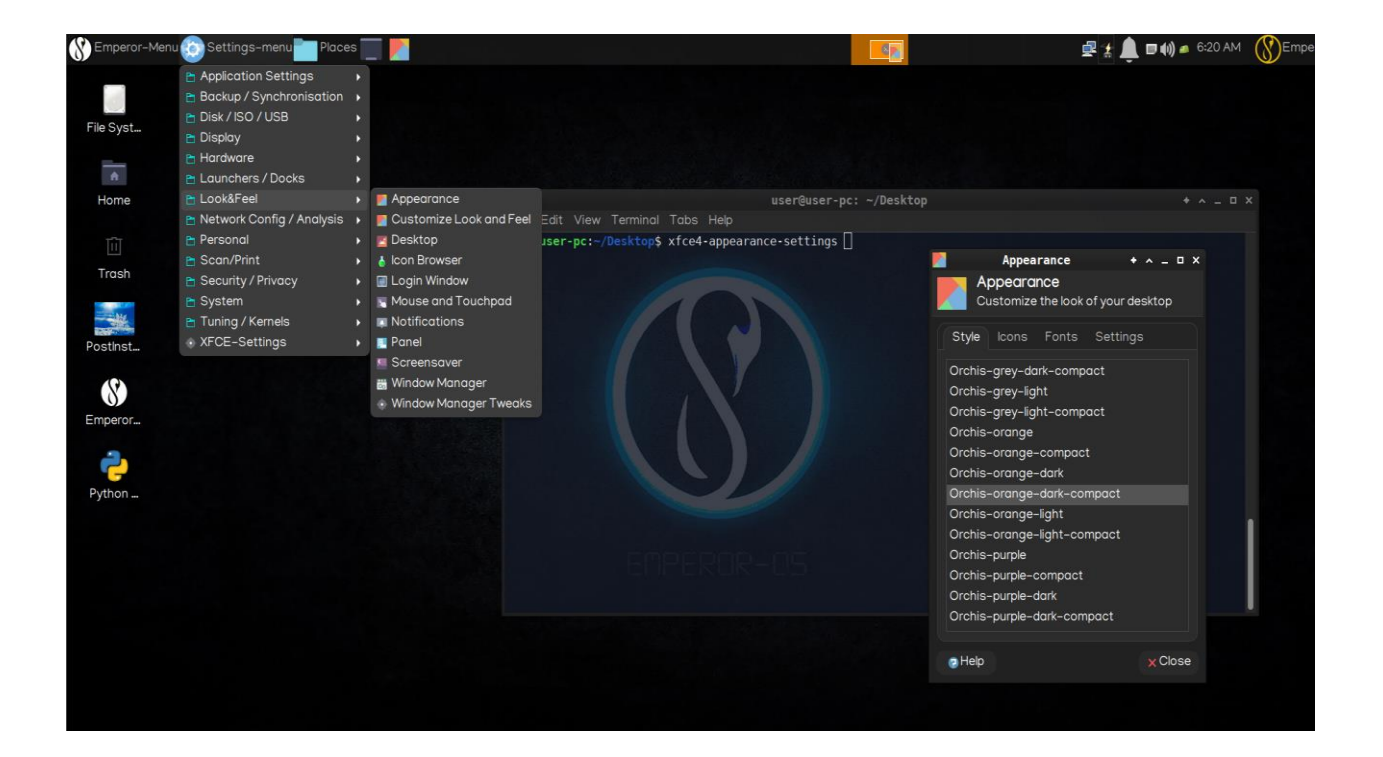

# **33)Pre-installed more python modules**

Added 365 python modules.

# **34)Appended all python path of modules to one path to the following path:**

All python modules's system path appends the following path:

/usr/lib/python3/dist-packages

**35)prepared to install another desktop by pre-configuration emperor-os Linux**  desktops:KDE plasma-mate-openbox-lxde

# **36) live CD**

Emperor allow you to have full access to emperor-OS without needing to installed operating system.

**37)Added pre-installed VMware and virtual box tools**

**38) Added /usr/bin/shares-admin to share everything.**

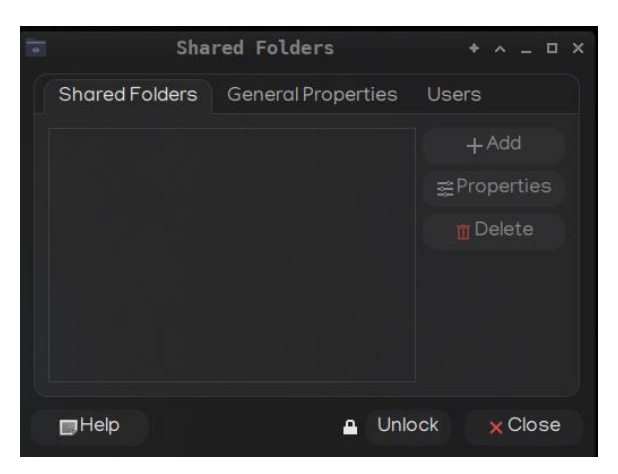

# **39) added /usr/bin/time-admin to manage time and date.**

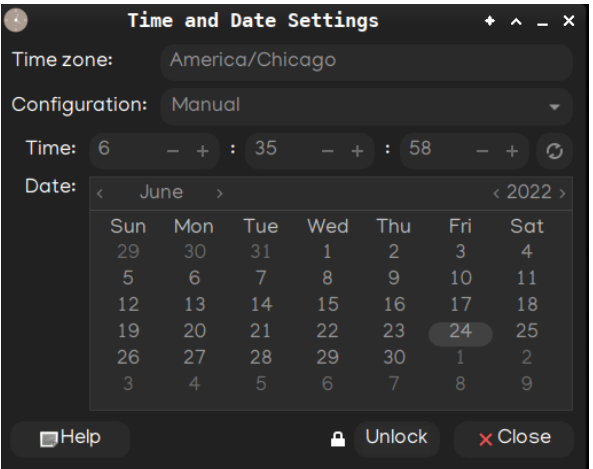

**40) added /usr/bin/users-admin to manage any users.**

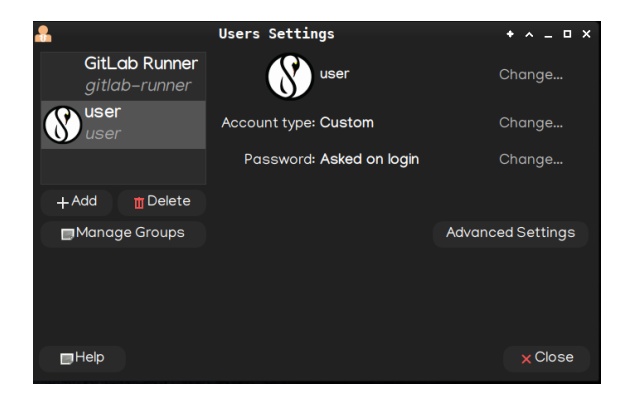

#### **41) xhost +SI:localuser:root**

by default, emperor-OS allows the root user to access the running X server.

#### **42)disabled and stopped sleep,hibernation and suspend by default:**

sudo systemctl disable sleep.target suspend.target hibernate.target hybrid-sleep.target sudo systemctl stop sleep.target suspend.target hibernate.target hybrid-sleep.target

#### **43)added the last Firmware for Linux kernel drivers**

#### **44)just click to install apps.**

added installer of essential and popular tools for easy installing.

### **45)Added Tilix terminal**

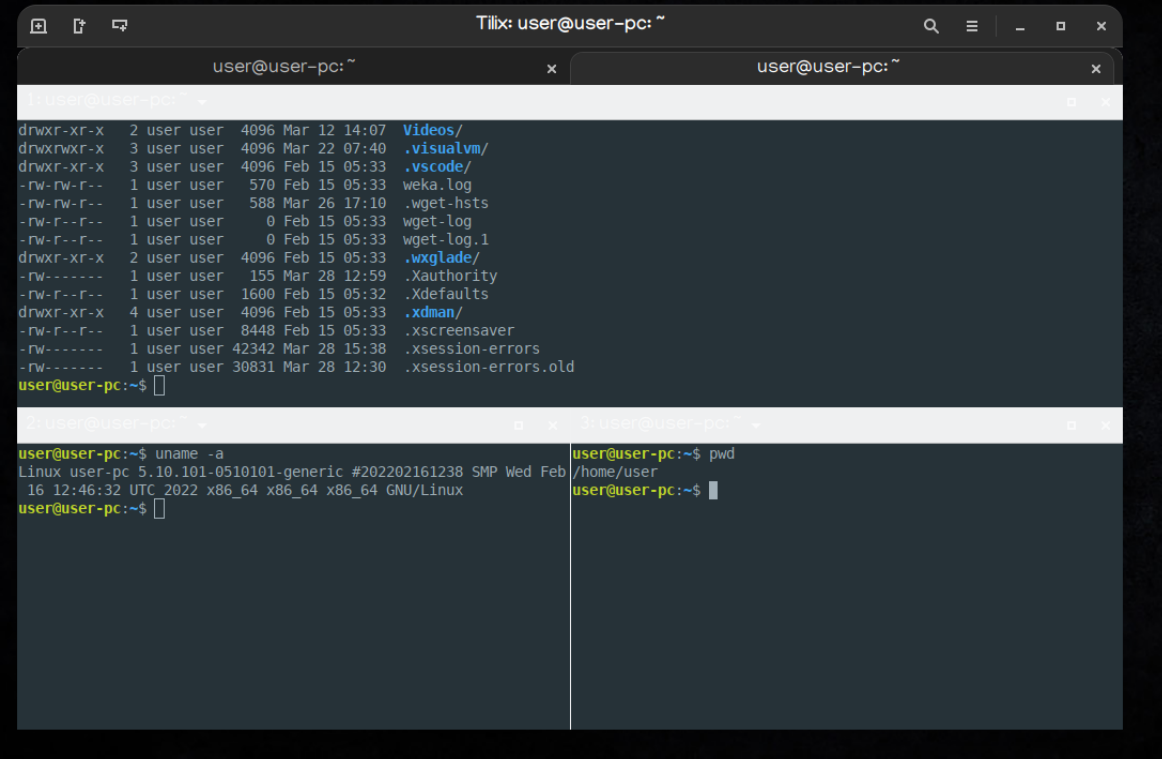

**46) network speed was increased**

**47) the speed of Firefox was increased**

**48) Lightweight Kernel in new version 2.5**

**49) he snap package manager was added in version 2.5**

**50) the value of command and file history in .bashrc was increased.**

**51) list and PPA of useful and user-friendly applications to the distribution repository was added by default:**

**/etc/apt/sources.list.d**

**52) Persepolis download manager was added**

**2) Disabled the check disk while booting in live mode to further increase the boot speed.**

**3) The VMware and virtual box tools was added**

#### Contact me:

- **[www.emperor-os.com](http://www.emperor-os.com/)**
- **<https://t.me/joinchat/QPMh3Khn9izpmzqf>**
- **[info.emperor.os@gmail.com](mailto:info.emperor.os@gmail.com)**
- **<https://github.com/hosseinseilani>**
- **<https://www.linkedin.com/in/hossein-seilany-2931891b4/>**
- **[https://www.youtube.com/watch?v=xvJmd\\_d4yao](https://www.youtube.com/watch?v=xvJmd_d4yao)**
- **Telegram: @seilany**